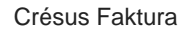

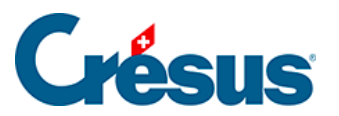

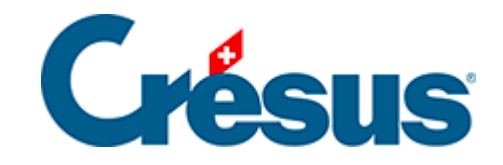

## **Crésus Faktura**

[10.4.5 - Lagerbestand eines Artikels korrigieren](#page-2-0)

<span id="page-2-0"></span>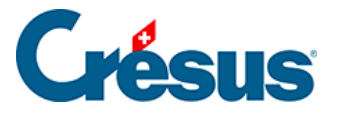

## **10.4.5 - Lagerbestand eines Artikels korrigieren**

Der Lagerbestand und die Lagerstatistiken werden durch Addition / Subtraktion der Lagerein- und -abgänge erstellt. Die Lagerkorrekturen und Inventaranpassungen erfolgen somit nicht durch manuelle Änderung der Lagermengen, sondern müssen mit der Schaltfläche Lager: Korrektur in der Registerkarte Diverses der Datensätze der betreffenden Artikel eingegeben werden:

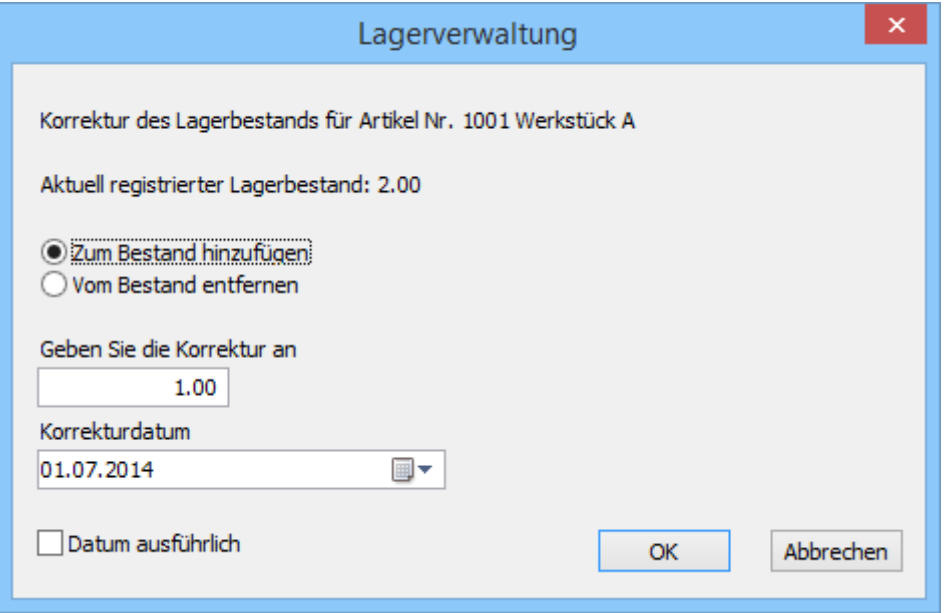